#### **INHALTSVERZEICHNIS**

#### **I. ALLGEMEINE HINWEISE**

#### **II. KURZANLEITUNG**

#### **III. SPIELFUNKTIONEN**

- a) Spielstufe einstellen
- b) Ausführen von Zügen
- c) Schlagen von Figuren
- d) Unerlaubte Züge
- e) Berichtigen eines Zuges
- f) Wechsel der Figurenfarbe
- g) Rochade
- h) En Passant
- i) Bauernumwandlung
- j) Remis Patt
- k) Schach Schachmatt
- l) Mattankündigung
- m) Aufgabe des Spiels

#### **IV. FUNKTION DER BEDIENUNGSTASTEN**

- 1. NEW GAME Taste (Neues Spiel)
- 2. SET LEVEL Taste (Wahl der Spielstufe)
- 
- 4. GO Taste
- 
- 6. REFEREE Taste (Schiedsrichterfunktion)
- 7. HINT Taste (Zugvorschläge)
- 8. TRAINING Taste
- 9. TAKE BACK Taste (Zugzurücknahme)
- 
- 11. CHANGE COLOR Taste (Wechsel der Figurenfarbe)
- 12. CLEAR Taste (Figuren löschen)
- 
- 
- 
- 16. SOUND Taste (Akustische Signale)
- 
- 18. INFO Taste (Informationstaste)
- 
- 
- 3. SOLVE MATE (Lösung von Schachproblemen)
- 5. RANDOM Taste (Zusätzlicher Zufallsgenerator)
	-
- 10. TRACE FORWARD Taste (Abrufen von gespeicherten Zügen)
	-
	-
- 13. VERIFY Taste (Figurenstellung überprüfen)
- 14. SET UP Taste (Spielposition eingeben)
- 15. RESTORE Taste (Zugzurücknahme bis zur Ausgangsposition)
	-
- 17. AUTOPLAY Taste (Automatischer Spielablauf)
	-
- 19. EASY Taste (Handycap Funktion)
- **V. TECHNISCHE DATEN**

#### **VI. BEISPIELE DER INFORMATIONSANZEIGE**

**VII. SCHACHREGELN** 

Mit dem NOVAG OBSIDIAN besitzen Sie einen der besten Schachcomputer, der in dieser Preisklasse lieferbar ist. Er besitzt ein spielstarkes Schachprogramm und eine umfangreiche technische Ausstattung. Lesen Sie diese Bedienungsanleitung unbedingt vor Inbetriebnahme des Schachcomputers genau durch, damit Sie alle Funktionen, die dieser Schachcomputer besitzt, einsetzen können. Für Schachcomputer, die auf Grund mangelhaft gelesener Bedienungsanleitung der jeweiligen NOVAG-Kundendienststation eingesandt werden, ist diese berechtigt, Bearbeitungsgebühren zu berechnen.

## **ZEICHENERKLÄRUNG**

In dieser Bedienungsanleitung werden verschiedene Zeichen, Symbole und Begriffe verwendet, die zur Vereinfachung der Beschreibung beitragen sollen. Die 16 Leuchtdioden, die die Koordinaten der Felder kennzeichnen werden in dieser Anleitung Koordinaten-LEDs genannt. LCD ist die Abkürzung für die Anzeigen des Schachcomputers (LCD = Liquid Crystal Display, d.h. Flüssigkristallanzeigen).

LCD-Anzeige des Obsidian werden folgende Abkürzungen für die Bezeichnung der Schachfiguren verwendet:

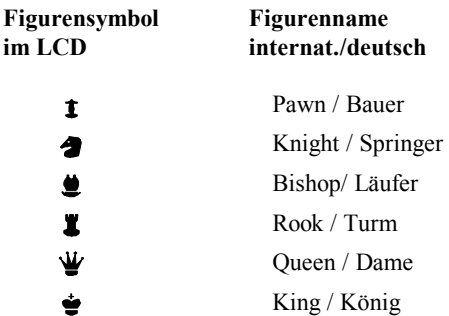

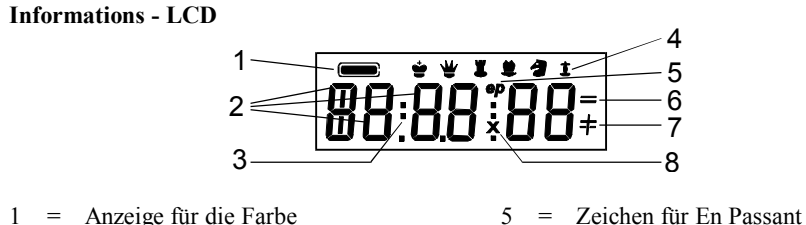

- 
- 
- 
- 
- $2 = 6$ -stellige Anzeige 6 = Zeichen für Remis und Patt
- 3 = Trennung für Zeitangaben 7 = Zeichen für Schach/Schachmatt
- 4 = Figurensymbol 8 = Zeichen für geschlagene Figuren

Wir haben versucht, diese Bedienungsanleitung so sorgfältig wie möglich zu schreiben. Dennoch ist es möglich, dass bei der Fülle von Funktionen etwas übersehen wurde. Wir würden uns freuen, wenn Sie uns Ihre Anregungen mitteilen, damit wir sie in zukünftigen Bedienungsanleitungen berücksichtigen können.

# **I. ALLGEMEINE HINWEISE**

## **VERPACKUNG UND GARANTIE**

Wenn Sie diese Anleitung lesen, haben Sie bestimmt Ihren Schachcomputer ausgepackt und vor sich stehen. Dennoch sollten Sie alle Teile auf Vollständigkeit überprüfen. Bewahren Sie die Verpackung des OBSIDIAN auf, damit Sie ihn im Falle einer Reparatur in der Originalverpackung an die NOVAG-Kundendienststation senden können. Prüfen Sie ob der Händler die Garantiekarte vollständig ausgefüllt hat und senden Sie diese an uns ein um etwaige Garantieleistungen in Anspruch nehmen zu können. Garantie-reparaturen und Reparaturen nach Ablauf der Garantiezeit werden von der auf der Garantiekarte angegebenen NOVAG-Kundendienststation sachgemäss, unter Verwendung von NOVAG-Originalersatzteilen, ausgeführt. Legen Sie Ihrem Schachcomputer eine genaue Fehlerbeschreibung bei. Sie erleichtern dem Kundendiensttechniker dadurch die Arbeit und vermeiden mehrfaches Einsenden Ihres Schachcomputers, falls der Fehler nicht offensichtlich ist. Bedenken Sie, dass sogenannte Programmfehler nicht repariert werden können. Die Versandkosten gehen zu Lasten des Einsenders.

#### **BATTERIEBETRIEB UND ADAPTERBETRIEB**

Verwenden Sie ausschliesslich auslaufgeschützte Alkali-Batterien (Betriebsdauer ca. 250 Stunden). Bevor Sie Batterien wechseln oder einlegen, schalten Sie den OBSIDIAN aus indem Sie den "ON/OFF" Schalter auf "OFF" stellen und entfernen Sie den Adapter vom Gerät. Entfernen Sie die Schraube an der Batterieklappe und heben Sie die Klappe vom Gerät. Zum entfernen der Batterien ziehen Sie bitte an dem Band auf dem die Batterien liegen. Zum einlegen der Batterien achten Sie bitte darauf, dass diese entsprechend ihrer eingravierten Polarität auf das Band eingelegt werden. Danach schließen Sie die Klappe und bringen die Schraube wieder an. Legen Sie keine Fremdgegenstände in das Batteriefach und verwenden Sie keine Fremdgegenstände zum entfernen der Batterien. Verwenden Sie lediglich neue Batterien und Batterien gleicher Sorte; mischen Sie nie aufladbare Batterien und wegwerf Batterien. Entfernen Sie leere Batterien. Laden Sie niemals Nicht-Wiederaufladbare Batterien. Wiederaufladbare Batterien müssen vor dem Laden aus dem Schachcomputer entfernt werden und sollten nur unter Aufsicht von Erwachsenen neu aufgeladen werden. Aufladegeräte, Adapter und andere elektrische Geräte sollten regelmäßig vor Gebrauch auf mögliche Fehler und Gefahren geprüft werden (z.B. beschädigte Kabel, Stecker, etc.). Bei Beschädigung elektrische Geräte nicht verwenden! Bitte beachten Sie auch, daß Adapter und Aufladegeräte kein Spielzeug sind. Der Schachcomputer ist für Kinder unter 3 Jahren nicht geeignet. Denken Sie daran, die Batterien zu entfernen, wenn Sie den Computer längere Zeit nicht in Betrieb nehmen.

Zum Betrieb mit dem NOVAG Adapter Art. Nr. 8210 verbinden Sie den Adapter mit der Buchse auf der Rückseite des OBSIDIAN und anschliessend den Adapter mit der Buchse. Der Novag Adapter ist nicht in der Packung enthalten, er kann separat bei Ihrem Händler erworben werden. Es handelt sich hierbei um einen 9V Gleichstrom Adapter mit 300 mA und negativem Pol. Sollten Sie keinen NOVAG Adapter erwerben können, bitte achten Sie auf die oben erwähnten Angaben, sonst entfaellt die Gartanite bei Beschaedigung des Computers. Bei eingelegten Batterien und angeschlossenem Adapter wird der Schachcomputer aus-schliesslich vom Adapter gespeist und kein Batteriestrom verbraucht.

## **MEMORY**

Der OBSIDIAN ist mit einem Spielspeicher (Memory) ausgestattet, der die Spielstellung und die eingestellten Funktionen nach dem Abschalten des Computers speichert. Dies ist jedoch nur gewährleistet, wenn funktionsfähige Batterien eingelegt sind oder der Adapter nach dem Abschalten angeschlossen bleibt.

## **RESET - TASTER**

Für den Fall einer Blockierung der Elektronik besitzt der NOVAG Obsidian an der Unterseite einen Reset-Taster. Sobald Sie diesen Schalter bei ausgeschaltetem Schachcomputer für ca. 10 Sekunden mit einem spitzen Gegenstand (z.B. Kugelschreiber) andrücken, werden alle Speicherungen gelöscht.

## **PFLEGE DES Obsidian**

Staub und Schmutz können mit einem weichen Tuch entfernt werden (Entfernen Sie Batterien/ Adapter vor der Reinigung). Unter keinen Umständen darf der NOVAG Obsidian mit chemischen Reinigungsmitteln, Spiritus oder anderen Fluessigkeiten in Berührung gebracht werden. Der NOVAG Obsidian ist trocken und bei Raumtemperatur aufzubewahren. Vermeiden Sie das Lagern und Spielen in praller Sonne, unter starken Raumstrahlern oder in der Nähe von Heizkörpern. Ausfälle durch unsachgemässe Handhabung, Gewalteinwirkung oder die Verwendung von Fremdadaptern fallen nicht unter die Garantieansprüche.

## **II. KURZANLEITUNG**

Die Bedienung des NOVAG Obsidian ist, trotz der vielen Funktionen die dieser Schachcomputer bietet, relativ einfach. Die Ausführungen in dieser Bedienungsanleitung sollen Ihnen helfen die zahlreichen Möglichkeiten dieses Schachcomputers auszuschöpfen, ohne dass Sie eigene Bedienungsversuche anstellen müssen. Dennoch wird es sich nicht in allen Fällen vermeiden lassen, dass Sie sich ausführlich mit diesem Schachcomputer beschäftigen, bis Sie mit allen Einzelheiten vollkommen vertraut sind.

Wer den NOVAG Obsidian ausprobieren möchte, ohne ausführlich die Bedienungsanleitung zu lesen, sollte wie folgt vorgehen:

#### **1. Schritt :**

Vor Spielbeginn stellen Sie die Figuren in Grundstellung auf das Spielfeld des NOVAG Obsidian. Dabei müssen die weissen Figuren auf den Reihen 1 und 2 die schwarzen auf den Reihen 7 und 8 stehen.

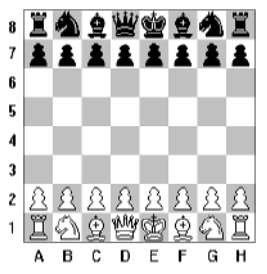

#### **2. Schritt :**

Schalten Sie den Schachcomputer mit dem Ein-/Ausschalter auf "ON" und drücken Sie die NEW GAME Taste um alle eventuell gespeicherten Spielinformationen zu löschen.

Der Computer bestätigt die Eingabe durch drei kurze Töne und in der LCD-Anzeige erscheint  $|\overline{0}$ l. -- -- 1.

# **3. Shritt**

Zum Einstellen der gewünschten Spielstufe drücken Sie die SET LEVEL Taste und im LCD erscheint zuerst "**LE**" und dann die voreingestellte Spielstufe (z.B. "**tr 1**" für Turnierstufe 1). Um die Spielstufe zu ändern drücken Sie mit einer Figur oder dem Finger auf eines der Felder. Der Obsidian verfügt über 128 Spielstufen (von a1, a2, a3 usw. bis h8 entspricht jedes Feld einer Spielstufe). Für die ersten Partien genügt es sicherlich die Turnierstufe 1 durch Drücken des a1-Feldes einzustellen.

# **4. Shritt**

Drücken Sie die GO Taste um die LEVEL Funktion zu verlassen und die gewählte Spielstufe zu speichern.

## **5. Schritt**

Mit dieser Voreinstellung spielen Sie mit den weissen Figuren gegen den Schachcomputer. Um den ersten Zug auszuführen (z. B. e2 e4) drücken Sie mit dem Bauer leicht auf das Feld e2 "**von**" Feld und setzen ihn mit leichtem Druck auf das Feld e4 "**nach**" Feld. Die Koordinaten- LEDs der Felder leuchten auf und im LCD erscheinen die Koordinaten des kompletten Zuges. Damit bestätigt der Computer, dass er Ihren Zug registriert hat. Wird der Zug akzeptiert, d. h. es ist ein legaler Zug, beginnt der NOVAG Obsidian sofort seinen Gegenzug zu berechnen. Solange der Computer einen Gegenzug berechnet blinkt im LCD das Farbsymbol für Schwarz (=schwarzes Kästchen).

## **6. Schritt**

Wenn der Schachcomputer den Antwortzug berechnet hat, erscheint er im LCD (z. B. c7 c6) und gleichzeitig leuchten die Koodrinaten-LEDs für das Feld c7 auf. Führen Sie den Gegenzug des Computers aus, indem Sie leicht auf das Feld c7 drücken und die Koordinaten-LEDs des Feldes c6 leuchten auf um Ihnen zu zeigen, wohin Sie die Figur mit Druck setzen müssen. Leuchten beim Zug des Computers die Koordinaten-LEDs eines Feldes auf, auf dem eine Ihrer Figuren steht, dann soll diese Figur geschlagen werden. Entfernen Sie die geschlagene Figur ohne Druck vom Feld und setzen Sie die zu ziehende Figur mit Druck auf dieses Feld. Das Schlagen einer Figur wird im LCD durch ein kleines "**x**" zwischen den Feldangaben gekennzeichnet.

# **III. SPIELFUNKTIONEN**

Die Beschreibungen in diesem Kapitel umfassen die allgemeinen Spielfunktionen. Ergänzende Beschreibungen finden Sie im IV. Kapitel unter den jeweiligen Funktionstasten.

## **a) Spielstufe einstellen**

Nach dem Drücken der NEW GAME Taste ist der NOVAG Obsidian spielbereit. Bevor Sie Ihren ersten Zug ausführen, sollten Sie die Spielstufe einstellen, mit der Sie spielen möchten. Für die erste Partie genügt es u. E. vollkommen, wenn Sie Stufe 1 einstellen (eine genaue Aufstellung der Spielstufen finden Sie in der Spielstufen-Tabelle unter IV. 2. SET LEVEL):

- **Eingabe :** SET LEVEL Taste 1-2 mal drücken bis "**LE.tr 1**" in der Anzeige erscheint. Einstellen der Spielstufe durch Drücken des Turm auf a1 und dann GO.
- **Erklärung:** Durch die Betätigung der SET LEVEL Taste wählen Sie die Einstellfunktion für die Spielstufen in diesem Beispiel die Turnierstufe 1.

Die eingestellte Spielstufe wird über die Koordinaten-LEDs und in der LCD-Anzeige angezeigt. Sollten Sie ein falsches Feld gedrückt haben, können Sie die Eingabe beliebig oft wiederholen. Mit der GO Taste wird die Eingabefunktion beendet und die zuletzt gezeigte Spielstufe gespeichert.

## **b) Ausführen von Zügen**

Der NOVAG Obsidian besitzt ein SENSOR-Spielfeld, das die direkte Zugeingabe auf dem Schachbrett ermöglicht. Drücken Sie bei jedem Zug zuerst auf das "von" Feld, von dem die Figur gezogen werden soll, und dann setzen Sie diese Figur wiederum mit Druck auf das gewünschte "nach" Feld, wobei jeweils die Koordinaten-LEDs dieses Feldes aufleuchten und im LCD erscheinen die entsprechenden Koordinaten. Der Computer beginnt daraufhin sofort den Gegenzug zu berechnen. Sobald der Computer seinen Gegenzug berechnet hat, leuchten die Koordinaten-LEDs des "**von**" Feldes auf und die Koordinaten des kompletten Zuges werden im LCD angezeigt. Führen Sie den Zug des NOVAG Obsidian mit Druck auf das "**von**" Feld aus - die Koordinaten-LEDs des "**nach**" Feldes leuchten auf - setzen Sie die Figur mit Druck auf das angezeigte Feld.

## **c) Schlagen von Figuren**

Sobald eine Figur geschlagen werden soll, entfernen Sie diese Figur ohne Druck vom Feld und setzen die schlagende Figur mit Druck auf dieses Feld. Wenn der Computer mit einer Figur auf ein Feld ziehen möchte, auf dem eine Figur steht, dann zeigt er damit an, dass diese Figur geschlagen werden soll. Gleichzeitig erscheint im LCD ein kleines "**x**" zwischen den Koordinaten des Zuges.

## **d) Unerlaubte Züge**

Der NOVAG Obsidian zeigt alle illegalen Züge oder Fehlbedienungen durch "**Er ror**" im LCD an. Danach springt die Anzeige wieder zurück. Der Computer korrigiert falsche Züge automatisch und löscht den falschen Zug. Setzen Sie Ihre Figur ohne Druck wieder auf das Ausgangsfeld zurück und machen Sie einen anderen, legalen Zug. In Fällen, in denen der Computer Ihren Zug nicht akzeptiert, sollten Sie überprüfen, ob eventuell Ihr König im Schach steht.

## **e) Berichtigen eines Zuges**

Stellen Sie nach dem Setzen Ihrer Figur fest, dass Sie einen Fehler gemacht haben dann können Sie diesen Zug wie folgt korrigieren. Rufen Sie über die GO Taste den nächsten Zug des Computers ab und führen Sie ihn in gewohnter Weise aus. Jetzt drücken Sie die TAKE BACK Taste und nehmen den Zug des Computers so zurück, wie er angezeigt wird. Danach betätigen Sie wieder die TAKE BACK Taste und nehmen Ihren eigenen Zug zurück. Nun können Sie einen anderen, für Sie besseren Zug ausführen. Wurde bei einem der zurückgenommenen Züge eine Figur geschlagen und muss wieder eingesetzt werden, so leuchten die Koordianten-LEDs des betreffenden Feldes auf und im LCD wird angezeigt, um welche Figur es sich handelt. Die Farbe der betreffenden Figur wird durch die Farbsymbol am oberen LCD-Rand angezeigt. Haben Sie mit einer Figur, die sie nicht bewegen möchten, bereits auf ein Feld gedrückt, dann können Sie diese Fehleingabe wieder berichtigen, indem Sie die CLEAR Taste drücken oder noch einmal mit der Figur auf dasselbe Feld drücken. Diese Form der Korrektur ist nur dann möglich, wenn das "**nach**" Feld noch nicht gedrückt wurde.

# **f) Wechsel der Figurenfarbe**

Wenn Sie eine Partie mit den schwarzen Figuren spielen wollen, dann gibt es mehrere Möglichkeiten die Figurenfarbe zu wechseln:

- **Vor Spielbeginn**: drücken Sie vor Spielbeginn die GO Taste anstelle einer Zugeingabe. Der Computer übernimmt damit die weissen Figuren und zeigt den ersten Zug an.
- **Während einer Partie**: drücken Sie die GO Taste anstelle einer Zugeingabe, wenn Sie am Zug sind. Der Computer berechnet nun Ihren Zug und spielt Ihre Partie.
- **Vor Spielbeginn (Schwarz auf Reihe 1 und 2 anstatt 7 und 8):** stellen Sie die Figuren vor Beginn der Partie umgekehrt auf. Nach Betätigung der NEW GAME Taste drücken Sie die CHANGE COLOR Taste um den Farbwechsel einzugeben. Der erste Zug von Weiss wird durch die GO Taste abgerufen. Bitte beachten Sie bei dieser Art des Farbwechsels, dass die auf den Spielfeldrand des Schachbrettes aufgedruckten Koordinaten nicht mehr mit denen vom Computer (im LCD angezeigt) übereinstimmen.

# **g) Rochade**

Beim Schach kennt man eine kurze und eine lange Rochade. Bei der **kurzen Rochade** wird der König um zwei Felder nach rechts und der rechte Turm auf das Feld links vom König gesetzt (weisser König e1 - g1, weisser Turm h1 - f1 oder schwarzer König e8 - g8, schwarzer Turm h8 - f8). Bei der **langen Rochade** wird der König um zwei Felder nach links und der linke Turm auf das Feld rechts vom König gesetzt (weisser König e1 - c1, weisser Turm a1 - d1 oder schwarzer König e8 - c8, schwarzer Turm a8 - d8).

Eine Rochade ist nur dann möglich, wenn der König nicht im Schach steht und keines der Felder über das rochiert werden soll von Schach bedroht ist. Bei einer Rochade führen Sie immer zuerst den Zug des Königs aus.

Beim NOVAG Obsidian müssen Sie unbedingt zuerst den Zug des Königs und dann den Turmzug eingeben. Nach dem Königszug werden Sie durch die aufleuchtenden Koordinaten-LEDs aufgefordert die Züge in der richtigen Reihenfolge auszuführen. Verfahren Sie in derselben Weise, wenn Sie eine Rochade des Computers ausführen.

## **h) En Passant**

En Passant bedeutet "im Vorbeigehen schlagen" und bezeichnet einen speziellen Bauernzug. Normal darf ein Bauer bei seinem ersten Zug ein oder zwei Felder vorrücken.

# *Die Regel für En Passant sagt jedoch:*

Würde ein Bauer bei seinem ersten Zug nur ein Feld vorrücken, könnte er geschlagen werden. Rückt er, um die Gefahr zu umgehen, zwei Felder vor, wird er trotzdem vom gegnerischen Bauern geschlagen. Der gegnerische Bauer muss allerdings unmittelbar beim nächsten Zug schlagen.

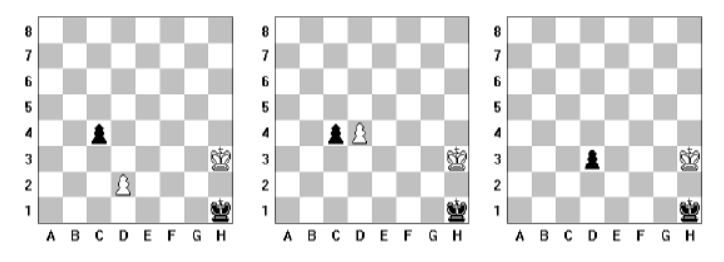

Der En Passant-Zug wird wie ein normaler Zug auf dem Spielfeld ausgeführt. Vergessen Sie jedoch nicht den geschlagenen Bauern zu entfernen. Der geschlagene Bauer wird durch die Koordinaten-LEDs angezeigt und muss mit Druck entfernt werden. Schlägt der NOVAG Obsidian En Passant, dann erscheint in der Mitte des LCD "**ep**".

## **i) Bauernumwandlung**

Sobald einer Ihrer Bauern die gegnerische Grundlinie erreicht, fragt Sie der NOVAG Obsidian im LCD durch die Anzeige "**Pro ?**" in welche Figur Sie Ihren Bauern umwandeln möchten. Drücken Sie die Figurentaste, die das gewünschte Figurensymbol zeigt und der Computer beginnt mit der Berechnung des Gegenzuges. Wenn der Computer einen seiner Bauern umwandeln möchte, dann zeigt er im LCD einen Buchstaben für die Art der Figur und zusätzlich leuchten die Koordinaten des Feldes, auf welches er die Figur gesetzt haben möchte. Vollenden Sie den Zug, indem Sie die gewünschte Figur auf das angegebene Feld mit Druck setzen. Sollten Sie die Anzeige im LCD übersehen haben, dann können Sie mit der VERIFY Funktion jederzeit überprüfen, welche Figur vom Computer bei der Umwandlung gewählt wurde (siehe IV. 13.).

## **j) Remis - Patt**

Ein Patt wird im LCD durch die Bezeichnung "**dr Stl**" angezeigt. Der Obsidian reklamiert ein Remis im LCD mit der Angabe um welche Art von Remis es sich handelt. Die Anzeige ist entsprechend den Regeln des Internationalen Schachverbandes wie folgt:

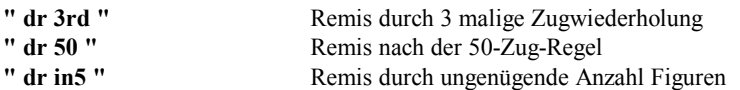

## **k) Schach / Schachmatt**

Ein Schachgebot wird durch ein Kreuz "+" an der rechten Seite im LCD angezeigt und es ist nicht erlaubt, dass Sie Ihren König im Schach stehen lassen. Schachmatt wird im LCD angezeigt mit "**MATE**" zusammen mit der Siegerfarbe.

## **l) Mattankündigung**

Der NOVAG Obsidian ist mit einer Anzeige zur Ankündigung eines bevorstehenden Matts bis zu Matt-in-8 ausgestattet. Findet der Computer während seiner Zugberechnungen ein bevorstehendes Matt, zeigt er es im LCD an (z.B. "**n - 4**" bedeutet Matt-in-4).

## **m) Aufgabe des Spiels**

Ist der Computer der Ansicht, dass er sich in einer chancenlosen Situation befindet, bietet er die Aufgabe des Spiels an. Im LCD erscheint "**rE SiGn**". Trotz Aufgabe des Spiels durch den Computer können Sie die Partie zu Ende spielen. Bietet der Computer die Aufgabe der Partie bei automatischem Spiel (siehe unter IV.17 AUTOPLAY) an, wird der automatische Ablauf unterbrochen. Zur Weiterführung der Partie müssen Sie die AUTOPLAY Funktion erneut starten. Der Obsidian bietet die Aufgabe des Spiels nur 1 mal während einer Partie an.

**Bitte beachten**: Ist die Zeit für eine der beiden Seiten abgelaufen erscheint im LCD "**FLAG**". Sie können die Partie zu Ende spielen.

# **IV. FUNKTION DER BEDIENUNGSTASTEN**

# **1. NEW GAME Taste (Neues Spiel)**

Durch drücken der NEW GAME Taste werden alle gespeicherten Informationen gelöscht und die Figuren innerhalb des Computerspeichers in Grundstellung gesetzt. Sie müssen dementsprechend auch Ihre Figuren wieder in Grundposition aufstellen. Die NEW GAME Taste kann jederzeit betätigt werden, in jedem Fall aber bevor Sie ein neues Spiel beginnen. Nach der Betätigung von NEW GAME bleibt die vorher eingestellte Spielstufe erhalten.

## **2. SET LEVEL Taste (Wahl der Spielstufe)**

Der NOVAG Obsidian besitzt 112 Spielstufen um seine Spielstärke dem Können eines jeden Schachspielers optimal anpassen zu können und die Möglichkeiten dieses Schachcomputers im Analysebereich voll auszuschöpfen . Diese 112 Spielstufen sind in 10 verschiedene Sparten unterteilt und werden in zwei Gruppen aufgeführt:

In der LCD Anzeige erscheint die entsprechende Abkürzung der gewählten Spielstufengruppe:

**Tr = Tournament Level** = Turnierspielstufe, **At = Average Time Level** = Spielstufe mit vorgegebener Durchschnittsrechenzeit, **Ft = Fixed Time Level** = Spielstufe mit fest vorgegebener Rechnezeit, **Sd = Sudden Depth Level** = Blitz-und Schnellschachstufe, **Fd = Fixed Depth Level** = Spielstufe mit vorgegebener Rechentiefe, **An = Analysis Level** = Analysespielstufe, **EA = Easy Level =** Trainingstufe, **BE = Beginner Level** = Handycapspielstufe, **IN = Solve Mate Level** = Stufe zur Lösung von Mattaufgaben, **Fn = Fun Level** = Spasspielstufe.

Jede Spielstufe durch ein Spielfeld definiert (siehe Spielstufen Raster unten). Um eine der 112 Spielstufen einzustellen, drücken Sie die SET LEVEL Taste ein oder zweimal zur Auswahl der Gruppe. Jetzt drücken Sie auf das entsprechende Spielfeld (a1,a2,a3 usw. bis h8). In der LCD-Anzeige erscheint die gewünschte Spielstufe und gleichzeitig leuchten die entsprechenden LEDs auf. Abschliessend drücken Sie die GO Taste um die Eingabe zu bestätigen und den LEVEL Modus zu verlassen.

## **Beispiel Spielstufe 12 ( Tr 12 = Turnierstufe 12 aus GRUPPE I**):

Drücken Sie die SET LEVEL Taste ein oder zweimal um die GRUPPE I zu wählen (Anzeige im LCD), dann drücken Sie auf das Feld B4. In der LCD-Anzeige erscheint "**LE.tr 12**" und die Koordinaten-LEDs leuchten auf. Drücken Sie die GO Taste um diese Eingabe zu beenden. Sie können nun Ihren ersten Zug für Weiss eingeben. Sollten Sie ein falsches Feld gedrückt haben, können Sie die Eingabe beliebig oft wiederholen. Drücken Sie in jedem Fall GO um die Eingabefunktion zu beenden. Die zuletzt angezeigte Spielstufe ist nun gespeichert.

Die Spielstufe kann jederzeit vor oder während einer Partie geändert werden, vorausgesetzt der Computer führt keine Berechnungen aus und Sie sind am Zug. Bei einer neuen Partie (NEW GAME Taste) ist weiterhin die letzte Spielstufe gespeichert, solange der Computer mit Strom versorgt wird (Batterien/ Adapter Anschluss).

# **Die Spielstufen auf dem Schachbrett**

*GRUPPE I:* 

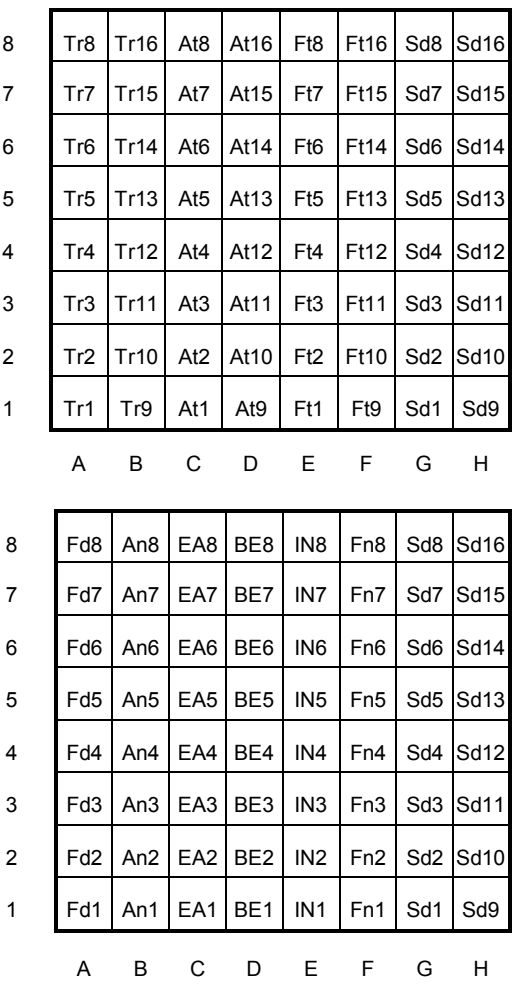

## **BESCHREIBUNG DER 10 VERSCHIEDENEN SPIELSTUFENSPARTEN:**

# **GRUPPE I**

*GRUPPE II*

## **TURNIERSPIELSTUFEN : Tr 1 - Tr 16**

Bei diesen Spielstufen ist die Anzahl der Züge vorgegeben, die in einer bestimmten Zeit auszuführen sind. Dies entspricht den Bedingungen des Turnierspiels, bei dem in der Regel 40 Züge innerhalb 2 Stunden gespielt werden müssen. Überschreitet ein Spieler die vorgegebene Zeit bevor er die erforderliche Anzahl Züge ausgeführt hat, ist das Spiel für ihn verloren. (Die Spielstufe Tr 8 ist die stärkste dieser Gruppe).

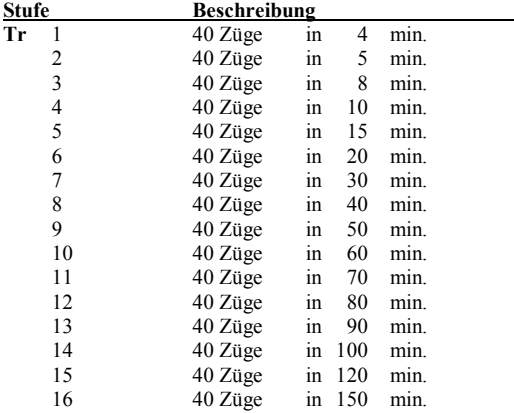

## **SPIELSTUFEN MIT VORGEGEBENER DURCHSCHNITTSRECHENZEIT: At 1 - At 16**

Der Computer benützt die Hälfte der vorgegebenen Rechenzeit um seinen Gegenzug zu berechnen und benützt dann die restliche Zeit als Bedenkzeit. Diese Zeit kann je nach Spielstellung variieren. In Eröffnungen und Endspielen spielt der Computer schneller, dagegen spielt er in komplizierten Mittelspielstellungen langsamer. Je nach Spielstellung kann unter Umständen bis zum Vierfachen der eingestellten Bedenkzeit verbraucht werden.

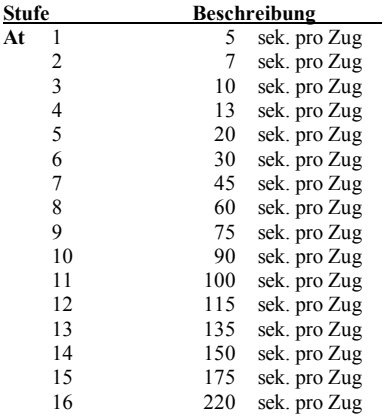

#### **SPIELSTUFEN MIT FEST VORGEGEBENER RECHENZEIT: Ft 1 - Ft 16**

Der Computer wird genau die vorgegebene Rechenzeit benützen um seinen Gegenzug zu berechnen.

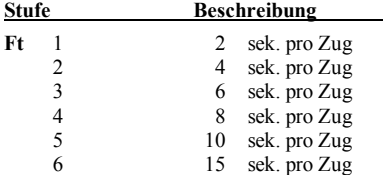

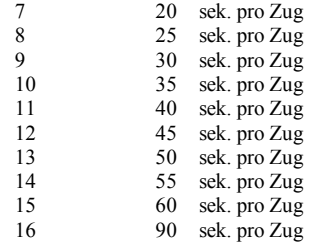

## **BLITZ - UND SCHNELLSCHACHSPIELSTUFEN: Sd 1 - Sd 16**

Bei diesen Spielstufen richtet sich der Computer seine Rechenzeit so ein, dass er die gesamte Partie innerhalb der vorgegebenen Zeit beendet. Diese Rechenzeit hängt von der bis dahin verbrauchten Zeit und von der Stellung ab. Überschreitet der Spieler oder der Computer das Zeitlimit bevor die Partie beendet ist, hat er verloren. Es werden hier "Coutdown Uhren" benützt. Die Uhr beginnt von der eingestellten Zeit rückwärts bis 0 zu laufen. (z.B. von 20:00 auf Spielstufe Sd5 bis 00:00). Bei Zeitüberschreitung ertönen 3 Töne und im LCD erscheint "**FLAG**". Der am Zug befindliche Spieler hat durch Zeit verloren. Wenn Sie möchten, können Sie die Partie weiterspielen, jetzt wird die Zeitüberschreitung vorwärtszählend angezeigt.

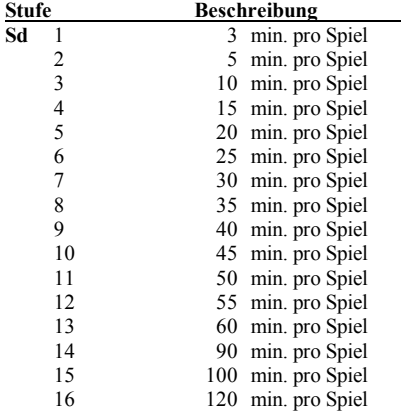

#### **GRUPPE II**

**SPIELSTUFEN MIT VORGEGEBENER RECHENTIEFE: Fd 1 - Fd 8**  Bei diesen Spielstufen berechnet der Computer seinen Gegenzug bis zu der eingegebenen Rechentiefe. Die Zeit um diese vorgegebene Rechentiefe zu erreichen kann je nach Spielstellung variieren. Als generelle Regel gilt: die Zeit, in der die nächstfolgende Rechentiefe erreicht wird, ist ca. 3 bis 6 mal so lang, wie die Zeit, die zum Erreichen der aktuellen Rechentiefe benötigt wird.

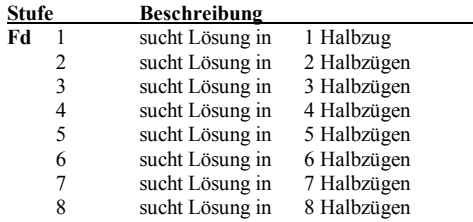

#### **ANALYSE SPIELSTUFEN: An 1 - An 8**

Diese Spielstufen eignen sich besonders zur Tiefenanalyse von Spiel- und Problemstellungen. Auf Stufe An8 rechnet der Computer unendlich lange bis er eine Lösung gefunden hat, oder Sie seinen Rechenvorgang unterbrechen, indem Sie die Taste GO drücken. Wird der Rechenvorgang unterbrochen, führt der Computer den bisher als besten, errechneten Zug aus.

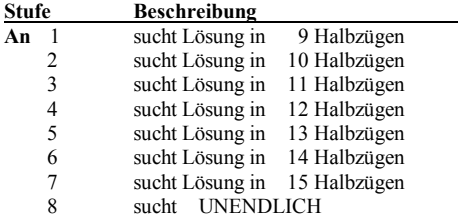

**TRAININGSTUFEN : EA 1 - EA 8 & HANDICAPSPIELSTUFEN: BE 1 - BE 8**  Diese Spielstufen sind besonders für Anfänger und schwächere Spieler geeignet. Die Rechentiefe des Computers ist auf die vorgegebenen Halbzüge beschränkt. Der Computer rechnet nur bis zu der eingestellten Rechentiefe, somit wird seine Spielstärke geringer und dies gibt dem Anfänger eine grössere Gewinnchance. Der Computer sucht eher nach Möglichkeiten eine Figur zu schlagen, als sein Spiel taktisch zu balancieren.

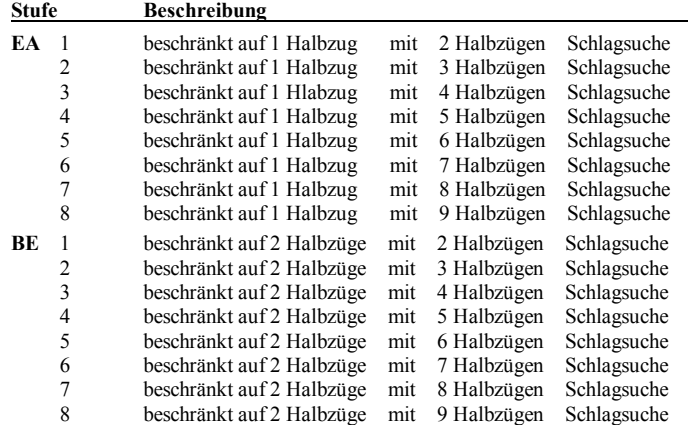

# **STUFEN ZUR LÖSUNG VON SCHACHPROBLEMEN: IN 1 - IN 8**

Der NOVAG Obsidian kann Schachaufgaben von Matt-in-1 bis Matt-in-8 lösen. In diesen Mattaufgaben können Rochaden, En-Passant Züge und alle Bauernumwandlungen enthalten sein. Die Lösung von Mattaufgaben mit höheren Zugzahlen kann allerdings sehr lange dauern. Dies ist nicht durch den Computer bedingt, sondern durch die enorm hohe Anzahl von Berechnungen, die bei derartigen Mattaufgaben durchzuführen sind. Denken Sie stets daran, dass kein Schachcomputer in der Lage ist, alle Mattaufgaben innerhalb seiner Lösungsmöglichkeiten zu finden. Findet der Computer eine Lösung wird dies im LCD angezeigt, findet er keine Lösung erscheint in der Anzeige "**nonE**".

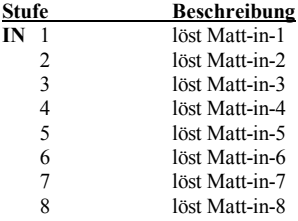

**Beispiel:** Um dieses Matt-in-3 zu finden, stellen Sie die Figuren wie abgebildet auf und drücken die folgenden Tasten:  $NENLOAM$ 

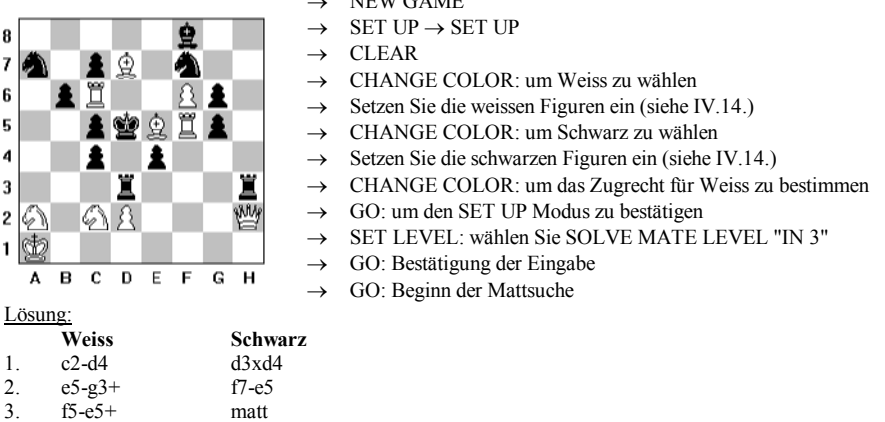

#### **SPASSPIELSTUFEN: Fn 1 - Fn 8**

Bei diesen Spielstufen macht der Computer menschliche Fehler und benützt wenig Zeit zur Berechnung seiner Züge; er spielt seinen Gegenzug unmittelbar. Die Zugfolge wird kaum analysiert und es wird keine spezifische Strategie verfolgt. Sogar blutigen Anfängern sollte es jetzt möglich sein, gegen den Computer zu gewinnen!

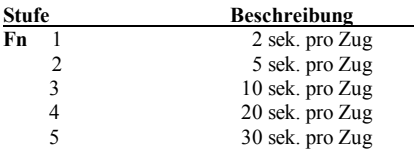

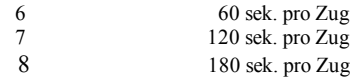

#### **3. SOLVE MATE FUNKTION (Lösung von Schachproblemen)**

Der Obsidian kann Schachaufgaben von Matt-in-1 bis Matt-in-8 lösen. In diesen Mattaufgaben können Rochaden, En Passant-Züge und alle Bauernumwandlungen enthalten sein. Die Lösung von Mattaufgaben mit höheren Zugzahlen kann allerdings sehr lange dauern. Das ist aber nicht durch den Computer bedingt, sondern durch die enorm hohe Anzahl von Berechnungen, die bei derartigen Mattaufgaben durchzuführen sind. Denken Sie stets daran, dass kein Schachcomputer in der Lage ist, alle Mattlösungen innerhalb seiner Lösungsmöglichkeiten zu finden.

Vor dem Start der SOLVE MATE Funktion drücken Sie zuerst die NEW GAME Taste und geben über die SET UP Funktion (siehe IV. 14.) die gewünschte Brettposition ein. Bevor Sie die Mattsuche starten, ist es empfehlenswert, die eingegebene Spielstellung mit VERIFY auf Richtigkeit zu überprüfen. Wählen Sie die Anzugsfarbe mit der CHANGE COLOR Taste. Die Eingabe des gesuchten Matt erfolgt durch Drücken der SET LEVEL Taste. Drücken Sie diese Taste so oft bis "in 1" in der LCD-Anzeige erscheint. Jetzt können Sie das gewünschte Matt einstellen (Feld G1 - G8). Drücken Sie die GO Taste einmal, um die Eingabefunktion zu verlassen und ein zweites Mal, um die Rechenfunktion des Computers zu starten. Findet er keine Lösung erscheint im LCD "**no nE**". Findet er eine Lösung, dann zeigt er den Schlüsselzug an. Sie können jeden beliebigen legalen Gegenzug machen und der Computer setzt Sie in der angezeigten Anzahl von Zügen matt. Während der Computer rechnet werden in der LCD-Anzeige verschiedene Informationen in der folgenden Reihenfolge angezeigt:

- a) Anzeige der verbrauchten Gesamtzeit. ( z.B. 01:35)
- b) Anzeige des voraussichtlich nächsten Zugs von Schwarz.
- c) Anzeige des darauf zu erwartenden Gegenzugs von Weiss.
- d) Anzeige des darauf berechneten Gegenzugs von Schwarz.
- e) Anzeige der Stellungsbewertung (aus der Sicht des Computers: z.B. 0 21, bedeutet + 0.21 Bauernvorteil).
- f) Anzeige der berechneten Halbzüge. (z.B. d6, bedeutet eine Suchtiefe von 6 Halbzügen).
- g) Anzeige aller legalen Züge der momentanen Position und der noch zu berechnenden Züge (z.B. 29 30, bedeutet 29 Züge von 30 müssen noch berechnet werden).

## **4. GO Taste**

Die GO Taste wird einzeln oder zusammen mit anderen Funktionstasten eingesetzt. Man könnte sie als Ausführungs-, Befehls- oder Eingabebeendigungstaste bezeichnen. In Fällen, in denen eine Fehlfunktion vorliegt, wurde oftmals vergessen die GO Taste zu betätigen.

## **Die Hauptfunktionen der GO Taste***:*

- Fordert den Schachcomputer auf den nächsten Zug, für die am Zug befindliche Farbe zu berechnen. Diese Funktion wird dann ausgelöst, wenn der Computer keine Zugberechnungen durchführt.
- Fordert den Computer auf, während er einen Gegenzug berechnet, den bis zu diesem Zeitpunkt günstigst errechneten Zug sofort auszugeben. Bedenken Sie aber, dass durch die GO Taste unterbrochene Zugberechnungen nicht der eingestellten Spielstufe entsprechen. Um einen vernünftigen Zug berechnen zu können, benötigt der Computer eine Rechenzeit von mindestens 5 Sekunden.
- Es mag bei einem bestimmten Spielstand oder zum Erlernen des Schachspiels interessant sein, den Computer gegen sich selbst spielen zu lassen. Hierzu rufen Sie über die GO Taste die Computerzüge für beide Seiten ab, die Sie dann nur noch auf dem Schachbrett ausführen müssen. Der Computer führt die Zugberechnungen für beide Seiten entsprechend der eingestellten Spielstufe aus.
- Mit der GO Taste bestätigen Sie einen Zugvorschlag und der Computer berechnet daraufhin seinen Gegenzug.
- Bewirkt einen Seitenwechsel während des Spiels. Warten Sie bis Sie am Zug sind und drücken dann die GO Taste. Der Computer führt den Zug Ihrer Farbe aus und Sie können mit der Gegenfarbe weiterspielen.
- Beendet die SET UP / VERIFY und SET LEVEL Funktion.
- Unterbricht den AUTOPLAY und DEMO Modus.
- Startet die Mattsuche (SOLVE MATE).
- Akzeptiert einen Zugvorschlag (HINT). Möchten Sie den auf der LCD-Anzeige vorgeschlagenen Zug ausführen, drücken Sie die GO Taste.

## **5. RANDOM Taste (Zusätzlicher Zufallsgenerator)**

Schachprogramme sind konzipiert, Zugmöglichkeiten zu berechnen und miteinander zu vergleichen. Der Zug mit der höchsten Bewertung wird als Antwortzug gewählt. Die Qualität einer Zugberechnung ist abhängig von der jeweiligen Rechentiefe (höhere Spielstufe bedeutet grössere Rechentiefe). Unter bestimmten Voraussetzungen ergibt die Wahl des stärksten Zuges als Antwortzug nicht immer eine abwechslungsreiche Partie. Wenn Sie den Computer einschalten, wird automatisch der Zug mit der höchsten Bewertung als Antwortzug gewählt. Dies gilt ausschliesslich für Züge ausserhalb der Eröffnungsbibliothek. Um den Zufallsgenerator des Computers einzuschalten, betätigen Sie die RANDOM Taste. Bei eingeschaltetem Zufallsgenerator wählt der Computer als Antwortzug einen Zug mit hoher Bewertung, aber nicht unbedingt den höchst bewerteten. Diese Funktion bietet eine Möglichkeit die Spielstärke des Obsidian zu vermindern.

Der NOVAG Obsidian hat vier RANDOM-Stufen. Durch wiederholtes Drücken der RANDOM Taste können Sie die Stufe des Zufallsgenerator auswählen (im LCD erscheint dann "**r And / rAnd – / rAnd= / rAnd** "**)**. Stufe "**r And**" hat die geringste Bewertung.

## **6. REFEREE Taste (Schiedsrichterfunktion)**

Wenn die REFEREE Funktion eingeschaltet ist, berechnet der Schachcomputer keine Züge, ausser man fordert ihn durch Drücken der GO Taste ausdrücklich dazu auf. Mit dieser Funktion kann man eine komplette Partie spielen oder eingeben, wobei der Computer lediglich die Legalität aller Eingaben (= Züge) kontrolliert. Die REFEREE Funktion können Sie auch jederzeit während einer Partie einschalten, wenn Sie am Zug sind und der Computer keinen Zug berechnet. Drücken Sie die REFEREE Taste und in der LCD-Anzeige erscheint "**rEF** " (=eingeschaltet) bezw. "**rEF** " (=ausgeschaltet).

Folgende Funktionen arbeiten bei eingeschalteter REFEREE-Funktion:

TAKE BACK (Zugzurücknahme) / CHANGE COLOR (Farbwechsel vor Beginn der Eingabe) / HINT (Zugvorschläge) / SET UP (Eingabe von Spielpositionen) / VERIFY (Stellungskontrolle) / SOUND (Ton ein- und ausschalten) / GO.

## **7. HINT Taste (Zugvorschläge)**

Drücken Sie diese Taste wenn Sie am Zug sind, dann macht Ihnen der NOVAG Obsidian einen Zugvorschlag. Zum Erlernen des Schachspiels und in besonders schwierigen Situationen kann ein Zugvorschlag des Computers eine grosse Hilfe sein. Der Computer zeigt den Zugvorschlag durch Aufleuchten der Koordinaten-LEDs und im LCD an. In der Regel ist dies der Zug, der vom Computer als stärkster Gegenzug vorausberechnet ist. Unabhängig vom Zugvorschlag des Computers können Sie jeden beliebigen Antwortzug wählen. Akzeptieren Sie den Zugvorschlag, können Sie mit der GO Taste diesen bestätigen und der Computer berechnet dann seinen Gegenzug. Drücken Sie die HINT Taste während der Computer einen Gegenzug berechnet, dann wird über die LCD-Anzeige gezeigt, welchen günstigsten Gegenzug der Computer bis zu diesem Zeitpunkt berechnet hat. Sobald Sie das Tonsignal hören, zeigt der Computer den tatsächlichen Gegenzug an und die Informationsanzeige ist beendet. Sie können jederzeit die CLEAR Taste drücken, um die LCD-Anzeige zu löschen.

# **8. TRAINING Taste**

Diese Funktion ist besonders hilfreich für den Anfänger.

## **1. Schritt:**

Drücken Sie die TRAINING Taste wenn Sie am Zug sind. Bei wiederholtem Druck auf diese Taste leuchten verschiedene LEDs auf, diese representieren die Ausgangsfelder oder "**von**" Felder (die Feldposition wird auch in der LCD-Anzeige angezeigt) derjenigen Figuren, die beim nächsten Zug gezogen werden können. Wenn alle Möglichkeiten abgerufen sind, löschen alle LEDs für ein paar Sekunden. Sie können diesen Vorgang beliebig wiederholen.

## **2. Schritt:**

Wenn Sie sich für eine Figur entschieden haben, drücken Sie die GO Taste und dann die TRAINING Taste. Jetzt zeigt Ihnen der Obsidian die verschiedenen Möglichkeiten ("**nach**" Felder), wie diese bestimmte Figur zu setzen ist.

- Möchten Sie den zuletzt angezeigten Zug machen, drücken Sie die CLEAR Taste um die LCD-Anzeige zu löschen und geben dann den zuletzt angezeigten Zug wie gewohnt ein.
- Möchten Sie einen Zug Ihrer Wahl machen, müssen Sie auch zuerst mit der CLEAR Taste die letzte LCD-Anzeige löschen, bevor Sie Ihren nächsten Zug ausführen.
- Möchten Sie den TRAINING Vorgang wiederholen (1. Schritt / 2. Schritt), drücken Sie die CLEAR Taste um die letzte Anzeige zu löschen. Jetzt können Sie den 1. Schritt durch Drücken der TRAINING Taste wiederholen.

## **9. TAKE BACK Taste (Zugzurücknahme)**

Wenn Sie feststellen, dass Sie einen schwachen, d.h. für Sie ungünstigen Zug gemacht haben und diesen korrigieren oder eine andere Strategie einschlagen möchten, dann können Sie beim Obsidian bis zu 112 Halbzüge zurücknehmen. Bitte Beachten Sie, dass wenn Sie mit der SET UP Funktion die Figurenpositionen geändert haben oder mit CHANGE COLOR einen Farbwechsel vornehmen, dann sind alle Züge vor der Veränderung gelöscht und Sie können mit TAKE BACK die Züge nur bis zu dieser Position zurücknehmen. Sind keine Züge im Speicher erscheint "**bEGin**" in der LCD-Anzeige. Die Zugzurücknahme ist nur möglich, wenn Sie am Zug sind und der Computer keinen Zug berechnet. Nach Betätigung der TAKE BACK Taste zeigt der Computer über die Koordinaten-LEDs und im LCD an, welche Figur von welchem Feld auf welches Feld zurückzunehmen ist, und welche geschlagene Figur auf welchem Feld einzusetzen ist. Alle mit TAKE BACK zurückgenommenen Züge bleiben im Zugspeicher des Computers solange erhalten, bis Sie den Computer mit der GO Taste auffordern, den nächsten Zug zu berechnen oder einen Zug Ihrer Wahl eingeben.

Diese Funktion bietet Ihnen auch die Möglichkeit den letzten Zug direkt zurückzunehmen: Warten Sie bis Sie am Zug sind. Jetzt können Sie den letzten Zug mit einfachem Druck auf das "**nach**" und dann "**von**" Feld versetzen. In der LCD-Anzeige und über die aufleuchtenden LEDs wird der nächste Zug, welcher zurückgenommen werden kann, angezeigt. Sie können das Spiel jederzeit fortsetzen, indem Sie einen Zug eingeben oder über die GO Taste einen Computerzug abrufen.

## **10. TRACE FORWARD Taste (Abrufen von gespeicherten Zügen)**

Die TRACE FORWARD Taste bietet eine Reihe interessanter Möglichkeiten für die Analyse einer bereits gespielten Partie oder Schachaufgabe. Wurden über die RESTORE oder TAKE BACK Taste Züge zurückgenommen, können Sie sich jeden einzelnen Zug mit Druck auf die TRACE FORWARD Taste wieder anzeigen lassen. Sind keine weiteren Züge gespeichert, erscheint im LCD "**bEG in**". Hat man eine Partie auf einer höheren Spielstufe analysieren lassen, während man abwesend war, kann man die gefundene Lösung mit Hilfe der RESTORE-, TAKE BACK- und TRACE FORWARD-Taste eingehend studieren. Wurde eine Partie mit der AUTOPLAY Funktion gespielt, ist es ebenfalls sinnvoll sich diese mit den genannten Funktionen nachträglich anzeigen zu lassen.

## **11. CHANGE COLOR Taste (Wechsel der Figurenfarbe)**

Die CHANGE COLOR Taste hat verschiedene Funktionen:

- Im VERIFY und SET UP Modus kann man die Farbe der zu überprüfenden bzw. einzusetzenden Figuren wechseln.
- Wenn Sie mit den schwarzen Figuren spielen möchten, drücken Sie vor Spielbeginn : NEW GAME Taste - CHANGE COLOR Taste - GO Taste, damit wird die Stellung der Figuren im Stellungsspeicher gewechselt. Sie müssen nun die schwarzen Figuren auf die Reihen 1 und 2 und die weissen Figuren auf die Reihen 7 und 8 stellen. Der Computer spielt jetzt mit den weissen Figuren. Beachten Sie, dass die auf den Spielfeldrand gedruckten Koordinaten in diesem Fall keine Gültigkeit haben.
- Wird die CHANGE COLOR Taste während des Spiels betätigt (ist nur möglich, wenn der Computer nicht rechnet), wechselt das Anzugsrecht von Weiss auf Schwarz bzw. umgekehrt. Durch diese Form des Farbwechsels werden alle vorherigen Züge gelöscht. Versuchen Sie über TAKE BACK einen Zug zurückzunehmen leuchtet "**b EG in**" auf.

Sollten Sie die Partie des Computers übernehmen wollen, so ist es nicht erforderlich die CHANGE COLOR Taste zu betätigen. Anstelle Ihres nächsten Zuges drücken Sie die GO Taste, damit der Computer für Ihre Seite zu rechnen beginnt. Wiederholen Sie das Drücken der GO Taste anstelle einer Zugeingabe, spielt der Computer gegen sich selbst und Sie können sich eine Partie vorspielen lassen. Sie bewegen lediglich die Figuren für den Computer. Auf diese Weise können Sie Partien leichter verfolgen als dies bei der AUTOPLAY Funktion der Fall ist.

## **12. CLEAR Taste (Figuren auf dem Spielfeld löschen)**

Diese Taste hat verschiedene Funktionen:

- Wenn Sie eine Spielstellung eingeben möchten ist es sinnvoll, vorher alle Figuren vom Brett zu entfernen und im Stellungsspeicher des NOVAG Obsidian zu löschen, bevor man sie neu aufstellt und eingibt. Wie unter IV. 14. SET UP beschrieben werden die Figuren im Stellungsspeicher Ihres Schachcomputers durch die CLEAR Taste gelöscht.
- Verschiedene LCD-Anzeigen können durch Drücken der CLEAR Taste gelöscht werden.  $(z.B. "rAnd =", "EASY = " etc.).$
- Haben Sie aus Versehen einen falschen Zug eingegeben können Sie diesen durch Drücken der CLEAR Taste aus der LCD-Anzeige löschen, um diese Fehleingabe zu korrigieren. Dies ist jedoch nur solange möglich wie die Figur noch nicht auf das Zielfeld gesetzt wurde.

## **13. VERIFY Taste (Figurenstellung überprüfen)**

Die VERIFY Taste hat eine Doppelfunktion. Nach Betätigung dieser Taste sind Sie im VERIFY Modus und in der LCD-Anzeige erscheint "**VE r– –**". Wird die Taste erneut gedrückt sind Sie im SET UP Modus und in der LCD-Anzeige erscheint "**SE t– –**". Bei jedem weiteren Druck auf diese Taste wird zwischen beiden Funktionen gewechselt. Um den VERIFY oder SET UP Modus zu verlassen drücken Sie die GO Taste.

Mit der VERIFY Funktion können Sie Feld- und Figurenpositionen überprüfen. Wenn Sie mit der SET UP Funktion eine bestimmte Stellung eingegeben haben, sollten Sie die neue Figurenstellung in jedem Fall überprüfen, bevor Sie dem Computer eine Aufgabe zur längeren Analyse übergeben. Hat der Computer einen Bauern umgewandelt, können Sie über VERIFY kontrollieren, in welche Figur der Bauer umgewandelt wurde.

Sobald Sie im VERIFY Modus sind und eine mit einem Figurensymbol versehene Taste drücken, werden bei jedem Druck auf diese Tast die Feldpositionen der jeweiligen Figurenart und Figurenfarbe über die Koordinaten-LEDs und im LCD nacheinander angezeigt.

Drücken Sie z.B. die Taste mit dem Bauernsymbol, dann erscheint "**p h2**". Mit jedem weiteren Druck dieser Figurensymboltaste werden nacheinander alle Bauern und ihe Feldposition angezeigt. Sind keine weiteren Figuren dieser Figurenart und Figurenfarbe auf dem Spielfeld, erscheint im LCD nur der Kennbuchstabe der überprüften Figurenart. Mit der CHANGE COLOR Taste können Sie die Figurenfarbe wechseln. Eine zweite Möglichkeit der Abfrage besteht darin, dass Sie direkt die gewünschten Felder abfragen. Dazu drücken Sie nur auf das jeweilige Feld und im LCD erscheint der Kennbuchstabe für die Figur, die Figurenfarbe und die Feldposition. Die Anzugsfarbe wird durch den weissen bzw. schwarzen Balken im LCD angezeigt.

## **14. SET UP Taste (Spielposition eingeben)**

Die SET UP Funktion ermöglicht Ihnen weit über den Bereich des gewöhnlichen Schachspiels hinaus, eine abwechslungs - und lehrreiche Beschäftigung mit dem Schachcomputer. Im SET UP Modus können Sie Figuren aus dem Spiel entfernen, einsetzen oder versetzen. Sie können die Partie gegen den Computer selbst spielen, vom Computer analysieren lassen, die Stellung als Mattaufgabe rechnen oder vom Computer mit der AUTOPLAY Funktion zu ende spielen lassen. Es können alle legalen Spielstellungen eingegeben werden; d.h. mindestens zwei Könige. Der Obsidian erlaubt allerdings keine Eingabe von unmöglichen Stellungen, dazu zählen z.B. 9 Bauern, Bauern auf der gegnerischen Grundlinie, mehrere Könige gleicher Farbe, etc.

## **a. Einsetzen von Figuren**

- Gehen Sie in den SET UP Modus durch zweimaliges Drücken der VERIFY/SET UP Taste.
- Vor dem Einsetzen von Figuren müssen Sie die Figurenfarbe und Figurenart wählen, die eingesetzt werden soll. Die Auswahl der Farbe erfolgt mit der CHANGE COLOR Taste, die Auswahl der Figurenart über die Tasten mit den Figurensymbolen.
- Haben Sie die Auswahl der Farbe getroffen, müssen Sie nur noch die entsprechende Figur mit leichtem Druck auf das gewünschte Feld setzen. Mehrere Figuren gleicher

Art und Farbe können nacheinander eingesetzt werden. (jede Eingabe wird im LCD angezeigt).

• Der Druck auf die GO Taste oder der Wechsel zur VERIFY Funktion schliesst das Eingeben von Figuren ab.

## **b. Spielposition eingeben**

- Soll eine komplette Spielposition eingegeben werden (z.B. zur Lösung einer Mattaufgabe oder zur Stellungsanalyse), dann ist es in der Regel erforderlich, dass vor der Eingabe alle auf dem Brett befindlichen Figuren entfernt werden.
- Im Speicher des Computer werden die Figuren durch die CLEAR Taste gelöscht.
- Geben Sie die gewünschte Spielposition wie unter a.) beschrieben in den Computer ein.
- Achtung: Häufig wird bei Eingabe einer Spielstellung vergessen die CLEAR Taste zu drücken, um die bisherige Stellung zu löschen. Überprüfen Sie mit der VERIFY Funktion, ob die Figuren tatsächlich eingesetzt wurden.
- Der Druck auf die GO Taste oder der Wechsel zur VERIFY Funktion schliesst die Eingabe von Figuren ab.

## **c. Entfernen von Figuren**

- Sobald Sie sich im SET UP Modus befinden wird eine Figur aus dem Spiel dadurch entfernt, dass man diese Figur mit Druck vom Brett nimmt. Auf diese Art können beliebig viele Figuren aus dem Spiel entfernt werden.
- Der Druck auf die GO Taste oder der Wechsel zur VERIFY Funktion schliesst das Entfernen von Figuren ab.
- Überprüfen Sie mit der VERIFY Funktion ob die Figuren vom Brett entfernt wurden.

## **d. Verändern von Figuren**

- Sobald Sie sich im SET UP Modus befinden können Sie jede auf dem Spielfeld befindliche Figur einfach dadurch umsetzen, indem Sie die gewünschte Figur mit Druck von einem Feld entfernen und mit Druck auf ein anderes Feld setzen.
- Der Druck auf die GO Taste oder der Wechsel zur VERIFY Funktion schliesst das Umsetzen von Figuren ab.
- Überprüfen Sie mit der VERIFY Funktion ob sich die Figur auf dem neuen Feld befindet.

## **Bitte beachten:**

Möchten Sie, nachdem Sie den SET UP Modus verlassen haben die Anzugsfarbe ändern drücken Sie die CHANGE COLOR Taste. Sie können jetzt für die angezeigte Farbe einen Zug ausführen oder über die GO Taste einen Computer Zug abrufen. Das Einsetzen, Entfernen und Umsetzen von Figuren kann selbstverständlich nacheinander erfolgen, ohne den SET UP Modus verlassen zu müssen.

## **15. RESTORE Taste (Zugzurücknahme bis zur Ausgangsposition)**

Durch Betätigung der RESTORE Taste wird die gesamte Spielposition in die Ausgangsstellung zurückgesetzt. (Ihr NOVAG Computer kann bis zu 112 Halbzüge speichern). Dies ist besonders nützlich, wenn Sie eine bestimmte Spielstellung über SET UP eingegeben haben und nach verschiedenen Lösungen suchen möchten oder die Aufgabe auf einer höheren Spielstufe von neuem analysieren wollen. Nach dem Drücken der RESTORE Taste erscheint im LCD zuerst "**bE G in**" (damit wird angezeigt, dass die

Partie auf den Beginn zurückgesetzt ist) und danach  $[\overline{0}]\cdots$  1. Sobald Sie die TRACE FORWARD Taste betätigen wird der erste Zug angezeigt. Alle gespielten Züge sind aber immer noch vollständig im Speicher des Computers vorhanden. Mit den TRACE FORWARD und TAKE BACK Tasten können Sie sich die gespielten Züge nochmals anzeigen lassen.

**Achtung**: Sobald der Computer mit der Berechnung eines Zuges beginnt werden alle vorherigen Züge aus dem Speicher gelöscht.

## **16. SOUND Taste (Akustische Signale)**

Die 4 verschiedenen Ton Ein - und Ausschaltemöglichkeiten können mit der SOUND Taste eingestellt werden.

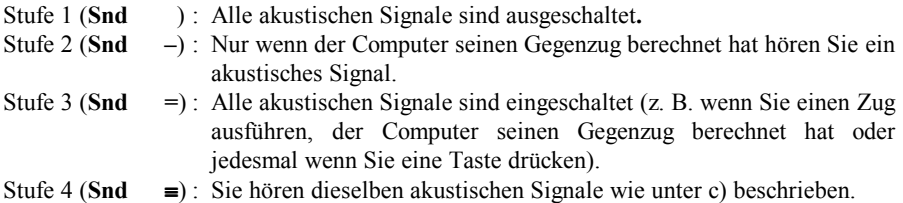

Zusätzlich bietet dieser Einstellmodus zwei weitere Funktionen:

## **a) Warnsignal**:

Wird eine Ihrer Offiziersfiguren bedroht, hören Sie 2 Warntöne und im LCD wird die Feldposition mit Figurensymbol der bedrohten Figur angezeigt.

## **b) Eröffnungsbibliothek Lehrfunktion:**

Ihr NOVAG Obsidian besitzt eine eingebaute Eröffnungsbibliothek von über 8900 Halbzügen. Wenn Sie nun eine neues Spiel beginnen und am Anfang dieser Partie einen Zug eingeben, der "**off book**" ist (d.h. ausserhalb der Zugfolge der Eröffnungsbibliothek), hören Sie 2 Warntöne und im LDC erscheint "**OFF BH**". Diese Warnanzeige bleibt solange bestehen, bis Sie Ihren eingegebenen "off book" Zug mit Druck auf die GO Taste bestätigen oder aber diesen "off book" Zug zurücknehmen (siehe IV.9. TAKE BACK) und einen anderen "book" gerechten Zug eingeben. Wenn die Zugfolge der Eröffnungsbibliothek beendet ist, wird dies im LCD mit "**END BH**" angezeigt. Benützen Sie diese interessante Funktion um sich im Eröffnungsspiel zu üben. Drücken Sie die SOUND Taste so oft, bis Sie die gewünschte Einstellstufe gewählt haben. Um diese Funktion zu verlassen geben Sie Ihren nächsten Zug ein oder veranlassen den Computer durch Drücken der GO Taste den nächsten Zug zu berechnen.

## **17. AUTOPLAY Taste (Automatischer Spielablauf)**

Mit der AUTOPLAY Funktion kann Ihr Schachcomputer eine Partie oder Spielstellung selbständig analysieren. Um den automatischen Spielablauf zu starten, drücken Sie die SET LEVEL Taste um die Spielstufe einzustellen, dann drücken Sie AUTOPLAY bis die gewünschte Einstellstufe in der LCD-Anzeige erscheint:

"**Auto =**" = Autoplay Funktion an, d.h. der Computer spielt gegen sich selbst (nur 1 Partie).

- "**demo** =" = Demo Funktion an, d.h. automatischer Spielablauf mehrerer Partien (am Ende einer Partie beginnt der Computer mit einem neuen Spiel).
- "**nor**" = AUTOPLAY oder DEMO Modus ist nicht aktiviert.

Zur Bestätigung der Einstellstufe drücken Sie die GO Taste und der NOVAG Obsidian beginnt mit dem automatischen Spielablauf. Während des automatischen Spielablaufs werden die Züge und die Spielinformationen über die Koordinaten- LEDs und in der LCD-Anzeige angezeigt. Die Figuren müssen jedoch nicht mitgezogen werden. Die AUTOPLAY Funktion wird durch Betätigung der GO Taste beendete, (bitte beachten Sie: das Spiel sollte sich nicht mehr in der Eröffnungsbibliothek befinden) und der Computer gibt den nächsten Zug aus, dessen Ergebnis allerdings nicht der eingestellten Spielstufe entsprechen muss. Um das Spiel abzubrechen und zu löschen drücken Sie die NEW GAME Taste. Die AUTOPLAY Funktion ist nicht unbedingt geeignet, um eine Partie des Computers in allen Einzelheiten zu verfolgen und daraus zu lernen. Für diesen Zweck ist das Abrufen der einzelnen Züge für beide Seiten mit der GO Taste vorgesehen. Das Ergebnis der automatischen Analyse kann man sich mit Hilfe der TAKE BACK Funktion anzeigen lassen.

## **18. INFO Taste (Informationstaste)**

Der Obsidian ist mit einer automatisch wechselden Informationsanzeige ausgestattet, die in fortlaufender Abfolge alle wichtigen Spielinformationen liefert während der Computer einen Zug berechnet. Diese Informationen machen dem interessierten Schachspieler das Spiel des Computers transparenter und lehrreicher.

- Erster Druck auf die INFO Taste zeigt die Zeit der am Zug befindlichen Farbe.
- Im LCD erscheint "**totAl**" und dann die verbrauchte Zeit mit entsprechendem Farbsymbol.
- Zweiter Druck auf die INFO Taste zeigt die Zeit der nicht am Zug befindlichen Farbe (Format wie oben).
- Dritter Druck auf die INFO Taste zeigt die Stellungsbewertung (in Bezug auf Bauernvorteile) der momentanen Spielposition. Im LCD erscheint "**ScorE**" und z.B. "**0 41**", dies bedeutet fast einen halben Baurnvorteil für die Seite, die am Zug ist. Nachteilige Bewertungen werden mit einem "**–**" Zeichen markiert. Sieht der Computer, dass er matt gesetzt wird, kann im LCD z.B. "–**n 03**"erscheinen.
- Vierter Druck auf die INFO Taste zeigt die momentane Zugnummer. Im LCD erscheint **"count"** mit entsprechendem Farbsymbol und dann die Zugzahl.

## **Bemerkung:**

Mit der CLEAR Taste können Sie jederzeit die INFO-Anzeige löschen. Während den Berechnungen des Computers erscheint im LCD entweder die Rotations-Anzeige oder eine der oben beschriebenen INFO-Anzeigen. Mit der CLEAR Taste können Sie auch von der INFO-Anzeige auf die Rotations-Anzeige wechseln. Hat der Computer seine Berechnungen beendet, erscheint anstelle der INFO-Anzeige der vom Computer berechnete Gegenzug.

**Reihenfolge der Rotations-Anzeigen** ( Jede Anzeige bleibt für ca. 2 Sek. bestehen)**:**

- Verbrauchte Zeit zur Berechnung des momentanen Zuges
- Die momentan 3 besten Zugmöglichkeiten
- Stellungsbewertung, Format wie oben beschrieben
- Momentane Rechentiefe
- Anzahl der noch möglichen legalen Züge auf die momentane Spielposition bezogen.

## **19. EASY Taste (Handycap Funktion)**

Der NOVAG Obsidian berechnet in der Normalfunktion alle zu erwartenden Gegenzüge während Sie am Zug sind. Durch Drücken der EASY Taste wird die Zugberechnung abgeschaltet während Sie über Ihren Zug nachdenken. Bei eingeschalteter EASY Funktion erscheint "**EASY**  $\equiv$ " in der Anzeige. Die Spielstärke des Computers ist verringert. Sie können diese Funktion abschalten, indem Sie erneut auf die EASY Taste drücken und in der Anzeige erscheint dann "**EASY**".

## **V. TECHNISCHE DATEN**

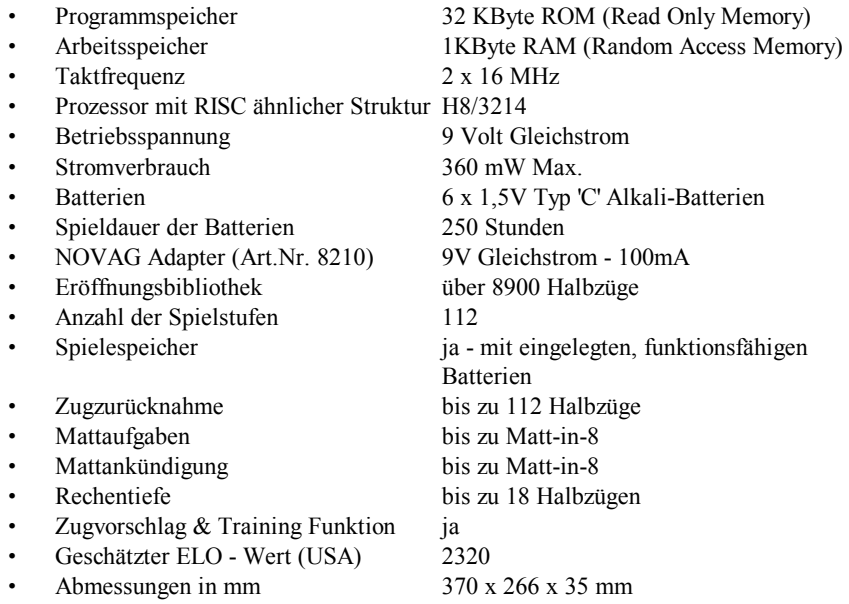

Änderungen vorbehalten.

## **VI. BEISPIELE DER INFORMATIONSANZEIGE**

Anhand der nachstehenden Beispiele werden die wichtigsten Anzeigen des Obsidian erläutert:

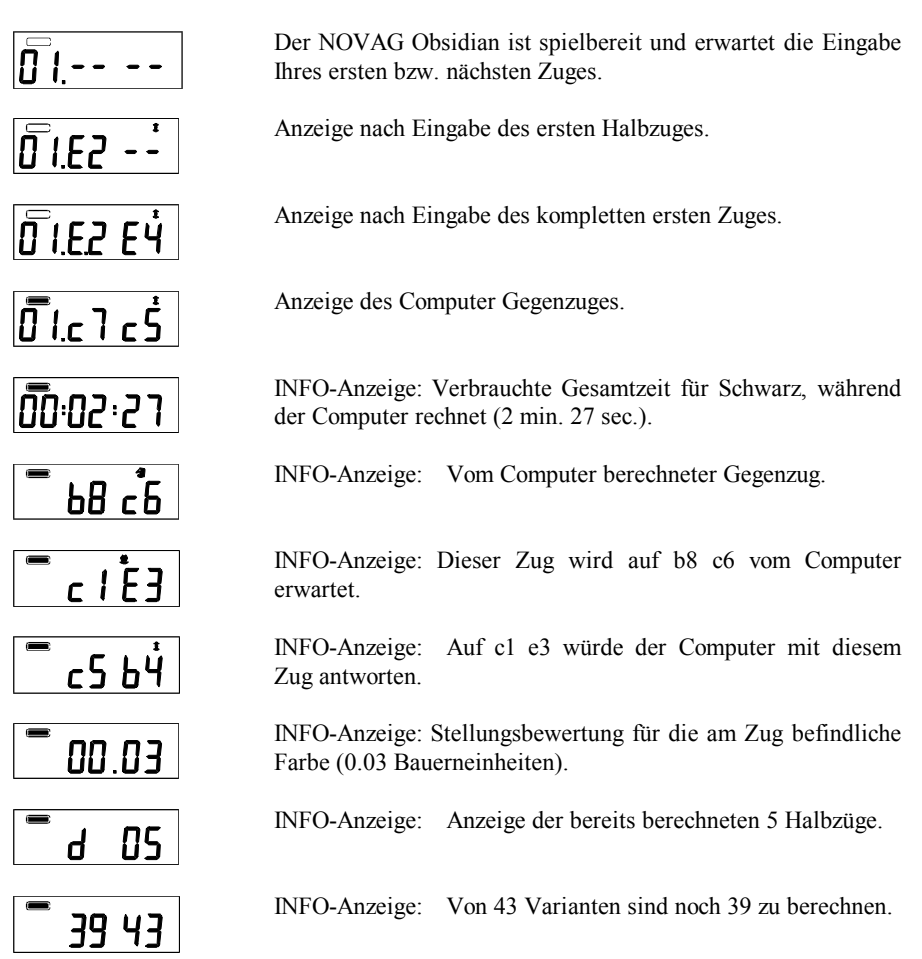

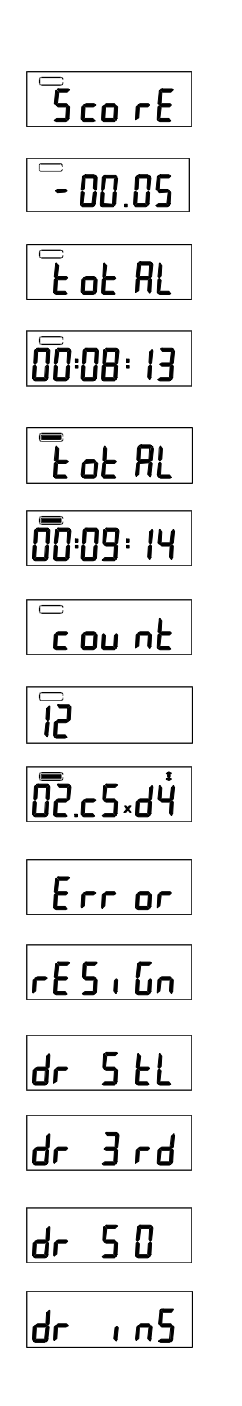

INFO-Anzeige: Die Anzeige der Zugbewertung ist ausgewählt und erscheint nach ca.1 Sekunde.

INFO-Anzeige: Anzeige der Stellungsbewertung für die am Zug befindliche Farbe (-0.05 Bauerneinheiten).

INFO-Anzeige: Die Anzeige der verbrauchten Gesamtzeit für Weiss ist ausgewählt und erscheint nach ca. 1 Sekunde.

INFO-Anzeige: Anzeige der verbrauchten Gesamtzeit für Weiss. (8 min. und 13 sec.).

INFO-Anzeige: Die Anzeige der verbrauchten Gesamtzeit für Schwarz ist ausgewählt und erscheint nach ca. 1 Sekunde.

INFO-Anzeige: Anzeige der verbrauchten Gesamtzeit für Schwarz.

INFO-Anzeige: Die Anzeige der Zugzahl ist ausgewählt und erscheint nach ca. 1 Sekunde.

INFO-Anzeige: Anzeige der Zugzahl.

Beim Zug von Schwarz c5 x d4 wird die Figur auf d4 geschlagen.

Bei einer falschen Eingabe wird ein Fehler durch ERROR angezeigt.

Der Computer gibt seine Partie auf.

Diese Anzeige bedeutet Patt.

Anzeige eines Remis mit 3-maliger Zugwiederholung.

Anzeige eines Remis nach der 50-Zug-Regel.

Anzeige eines Remis bei ungenügender Anzahl von Figuren.

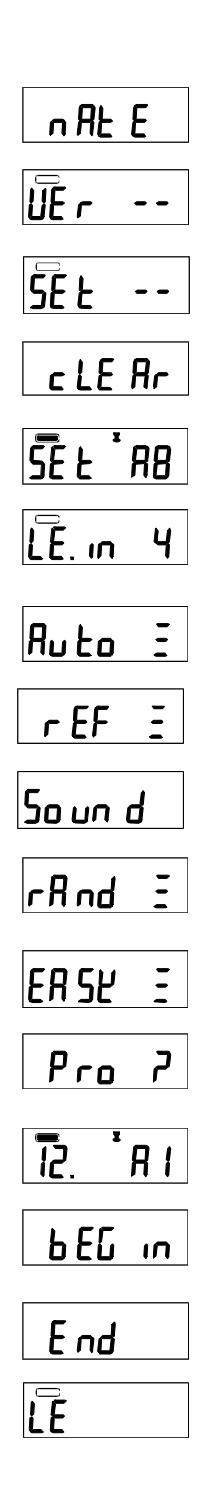

Als Spielergebnis wird Schachmatt angezeigt.

Die VERIFY-Funktion zum Überprüfen der Figuren auf dem Brett ist aktiviert.

Die SET UP-Funktion zum Einsetzen, Entfernen und Umsetzen von Figuren ist aktiviert.

Nach Betätigung der Taste CLEAR wird das Löschen aller Figuren auf dem Schachbrett bestätigt.

Mit der SET UP-Funktion wird ein Schwarzer Turm auf Feld a8 eingegeben.

Mit der SOLVE MATE-Funktion wurde ein Matt-in-4 eingegeben.

Die AUTOPLAY-Funktion ist eingeschaltet.

Die Schiedsrichterfunktion wurde mit der REFEREE-Taste eingeschaltet.

Der SOUND (Ton) ist ausgeschaltet.

Die RANDOM-Funktion ist eingeschaltet.

Der EASY-Mode ist eingeschaltet.

Der Computer fragt, in welche Figur der Bauer umgewandelt werden soll.

Der Computer wandelt auf Feld a1 in einen Turm um.

Der Computer zeigt an, dass die Partie mit der RESTORE Taste an den Anfang der Partie gesetzt wurde.

Der letzte Zug der gespeicherten Partie wurde gespielt, im Spielespeicher sind keine weiteren Züge gespeichert.

Die SET LEVEL-Taste wurde gedrückt. Nach ca. 1 Sekunde erscheint die eingestellte Spielstufe.

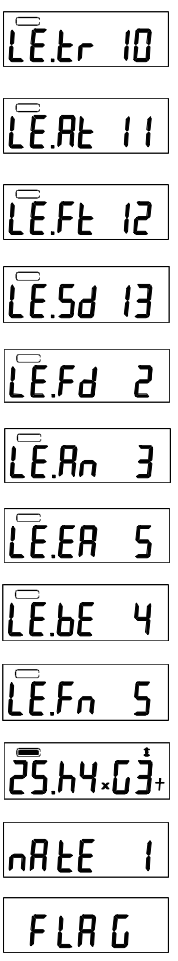

Turnierstufe 10 wird als eingestellte Spielstufe angezeigt.

Spielstufe 11 mit vorgegebener Durchschnittsrechenzeit wird als eingestellte Spielstufe angezeigt.

Spielstufe 12 mit fest vorgegebener Rechenzeit ist eingestellt.

Die Blitz-und Schnellschachstufe 13 ist eingestellt.

Die Rechentiefespielstufe 2 ist eingestellt.

Die Analysespielstufe 3 ist eingestellt.

Die Trainingspielstufe 5 ist eingestellt.

Handicapspielstufe 4 ist eingestellt.

Die Spasspielstufe 5 ist eingestellt.

Beim Zug von Schwarz h4 x g3 wird die Figur auf Feld g3 geschlagen und Schwarz bietet Schach.

Der Computer kündigt ein Matt-in-1 Zug an.

Die Zeit ist für eine der beiden Seiten abgelaufen.

## **VII. SCHACHREGELN**

## **I. ALLGEMEINE ZUGREGELN**

- **1.** Weiss beginnt, danach ziehen die Spieler abwechselnd.
- **2.** Pro Zug wird nur jeweils eine Figur gezogen (ausser im Fall der Rochade).
- **3.** Ein Schlagzug wird ausgeführt, indem eine Figur auf ein Feld gezogen wird, das von einer gegnerischen Figur besetzt ist; diese wird vom Brett entfernt. Eine Figur kann nicht auf ein Feld gezogen werden, das bereits mit einer eigenen Figur besetzt ist.
- **4.** Das Ziel das Spiels ist es, den gegnerischen König mattzusetzen. Sie erreichen dies, indem Sie einen Zug ausführen, der es Ihnen erlauben würde, den König im nächsten Zug zu schlagen - das nennt man Schach (der Schachcomputer zeigt dies durch das Aufleuchten der entsprechenden LEDs und im LCD-Display an).
- **5.** Die Schachsituation muss sofort aufgehoben werden indem
	- a) der König auf ein nicht bedrohtes Feld gezogen wird,
	- b) das Schach durch Dazwischen-ziehen einer eigenen Figur aufgehoben wird oder
	- c) die schachbietende Figur geschlagen wird.
- **6.** Kann der König dem Schach nicht entkommen, so ist er mattgesetzt und das Spiel ist beendet.

# **II. INDIVIDUELLE ZUGREGELN**

# **1. KÖNIG**

Ausser bei der Rochade, darf der König um ein Feld in jede Richtung ziehen. Er kann auch jede Figur schlagen, die auf einem der Felder steht, auf das er ziehen kann.

Die Rochade ist ein Doppelzug von König und Turm, welcher als Einzelzug des Königs zählt. Es gibt eine grosse (lange) und eine kleine (kurze) Rochade. Der König muss immer zuerst, von seiner Ausgangsposition ziehen, entweder zwei Felder nach rechts (kurze Rochade) oder zwei Felder nach links (lange Rochade). Der rechte Turm wird dann links neben den König gesetzt beziehungsweise der linke Turm muss auf das Feld rechts vom König gesetzt werden.

Die Voraussetzung für eine Rochade.

- a) Der Weg muss frei sein
- b) Der König und der Turm dürfen vorher nicht gezogen haben
- c) Der König darf zu diesem Zeitpunkt nicht im Schach stehen
- d) Die Felder, über welche rochiert werden soll, drüfen nicht von Schach bedroht sein

# **2. DAME**

Die Dame darf von ihrem Ausgangsfeld in allen Richtungen horizontal, vertikal oder diagonal ziehen und schlagen (Ausnahme wie unter I.3. beschrieben).

# **3. TURM**

Der Turm darf von seinem Ausgangsfeld in allen Richtungen horizontal und vertikal ziehen und schlagen (Ausnahme wie unter I.3. beschrieben.)

# **4. LÄUFER**

Der Läufer darf von seinem Ausgangsfeld in alle Richtungen diagonal ziehen und schlagen (Ausnahme wie unter I.3. beschrieben).

## **5. SPRINGER**

Der Springer darf als einzige Schachfigur andere Figuren überspringen. Er bewegt sich in "L" Form, erst ein Feld gerade, dann schräg auf das nächste. Er zieht immer von einem weissen Feld auf ein schwarzes oder umgekehrt.

## **6. BAUER**

Der Bauer zieht um ein Feld geradeaus. Aus der Grundstellung darf er wahlweise zwei Felder oder ein Feld vorrücken. Der Bauer schlägt schräg nach vorn rechts oder links. Er kann auch "im Vorbeigehen schlagen" = en passant (siehe III.h.)

Wenn ein Bauer die letzte Reihe erreicht, wird er sofort in eine andere Figur umgewandelt - in eine Dame, Turm, Läufer oder Springer, dies nennt man Bauernum-/unterverwandlung  $(siehe III.i)$ .

## **III. TIPS & HINWEISE**

Sie sollten ein Gefühl für die Wertigkeiten der einzelnen Figuren entwickeln. Das wird Ihnen bei Entscheidungen über Schlagzüge und Abtauschaktionen helfen. Grundsätzlich versucht man, die wertvolleren gegnerischen Figuren zu schlagen (siehe oben, Schachfiguren & ihre Gangart). Folgende wichtige Grundsätze sollten Sie sich einprägen:

- Bringen Sie Ihren König so früh wie möglich mittels Rochade in Sicherheit.
- Es ist vorteilhaft, das Zentrum zu beherrschen. Um dies zu erreichen, sollten Sie Ihre Zentralbauern ziehen und frühzeitig Springer und Läufer entwickeln.
- Versuchen Sie, aus Schlagsituationen mit Materialgewinn hervorzugehen.
- Konzentrieren Sie sich und lassen Sie sich von Ihrem Gegner nicht ablenken!